1) KIRJAUDU TUNNUKSILLASI WILMAAN https://alavus.inschool.fi

2) KLIKKAA SINISESTÄ YLÄPALKISTA RATAS-KUVAKETTA (Asetukset) JA VALITSE *Käyttöoikeudet*

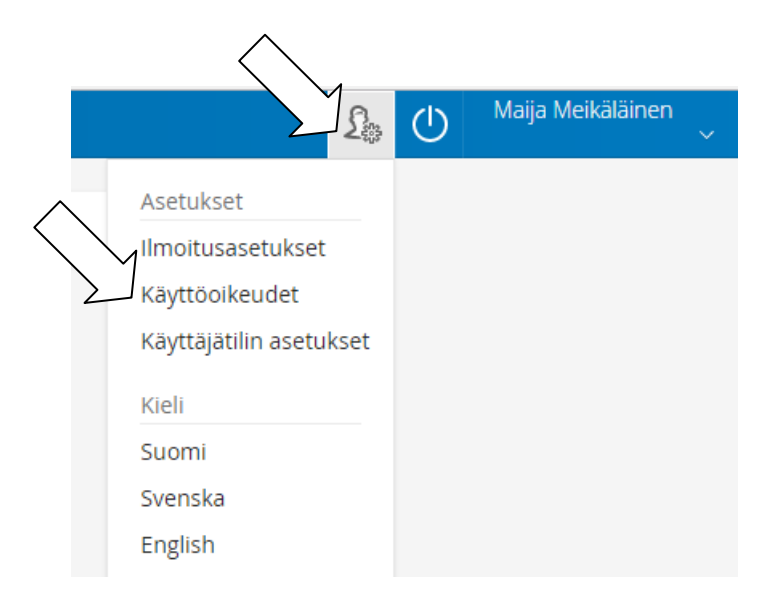

### 3) SAAT RUUDULLE YHTEENVEDON NYKYISISTÄ ROOLEISTASI. VALITSE ALHAALTA *Lisää rooli*

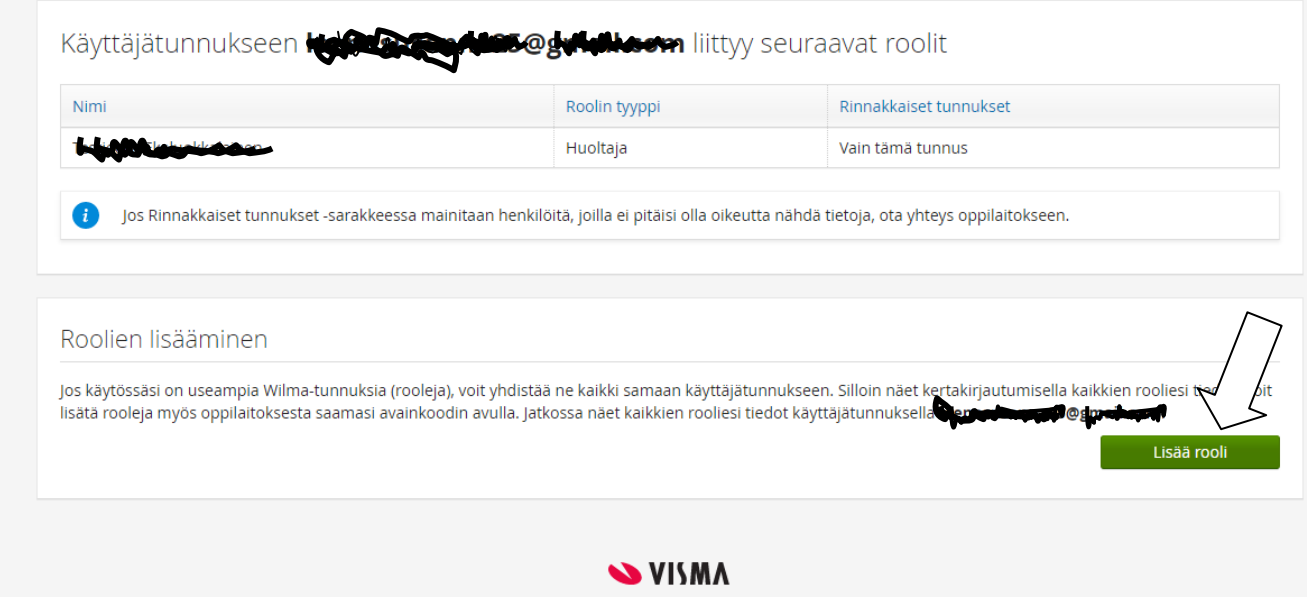

## 4) TÄYTÄ SÄHKÖINEN LOMAKE RUUDUN OHJEIDEN MUKAAN

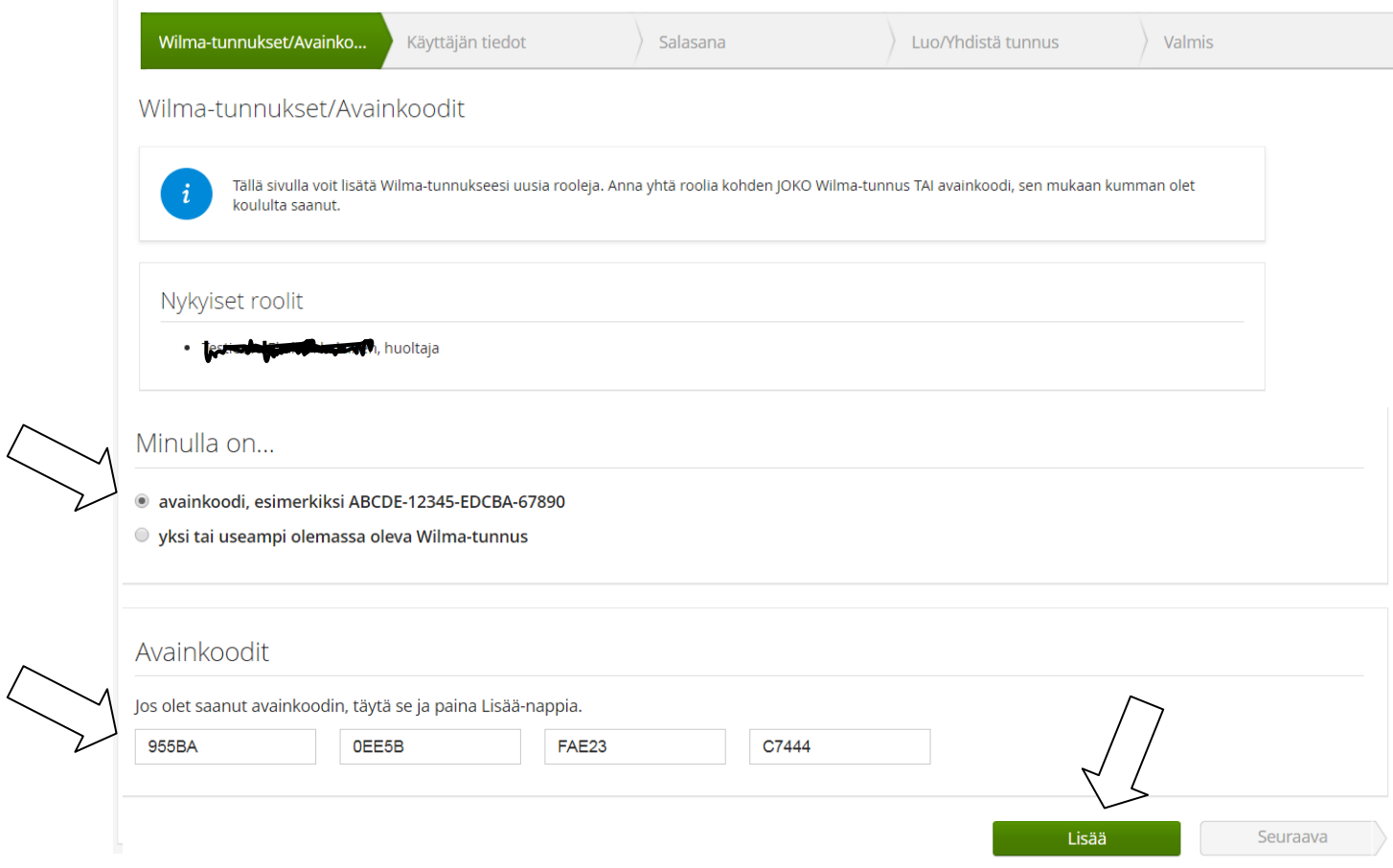

# 5) SAMALLA KERTAA ON MAHDOLLISTA LISÄTÄ USEAMPI ROOLI WILMAAN (JOLLOIN VOIT SYÖTTÄÄ TÄSSÄ KOHTAA TOISEN AVAINKOODIN). JOS SINULLA ON NYT YKSI AVAINKOODI, JATKA TÄLTÄ SIVULTA SUORAAN ETEENPÄIN VALITSEMALLA "Seuraava".

#### Wilma-tunnukset/Avainkoodit

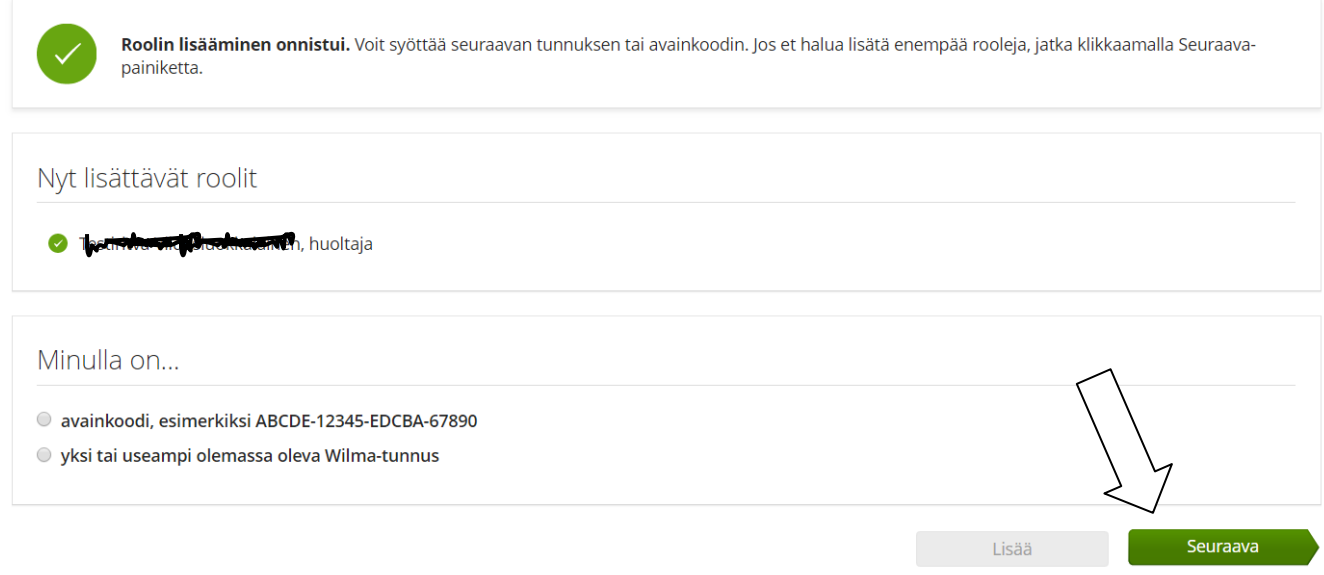

## 6) TARKISTA, KYSYTÄÄNKÖ HETU VAI SYNTYMÄAIKA JA ANNA SE PYYDETYSSÄ MUODOSSA

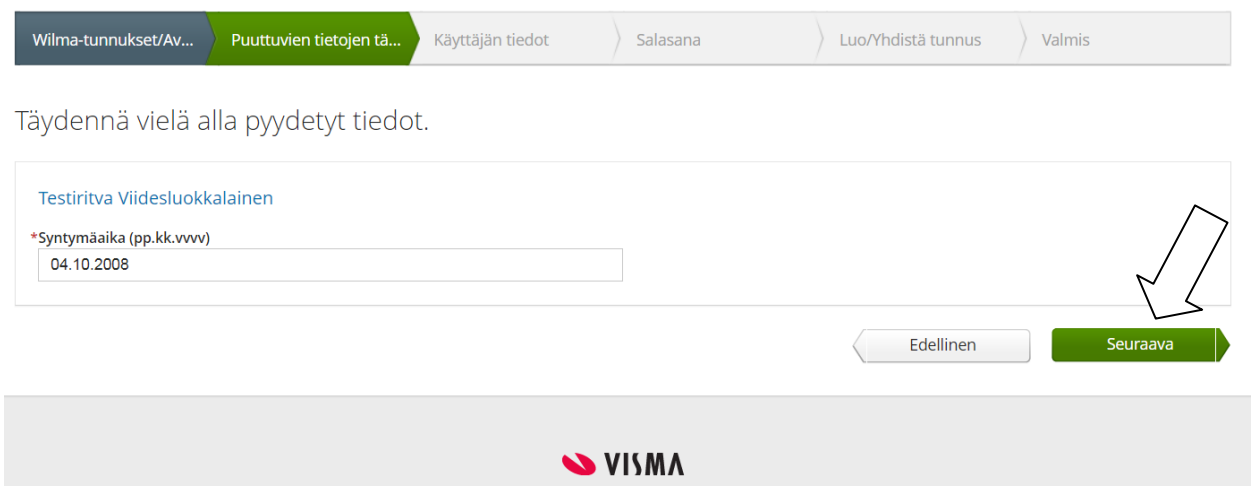

7) TARKISTA VIELÄ, ETTÄ TIEDOT OIKEIN. (JOS KORJATTAVAA, PALAA Edellinen-PAINIKKEELLA KORJAAMAAN TIEDOT.) VALITSE "Yhdistä".

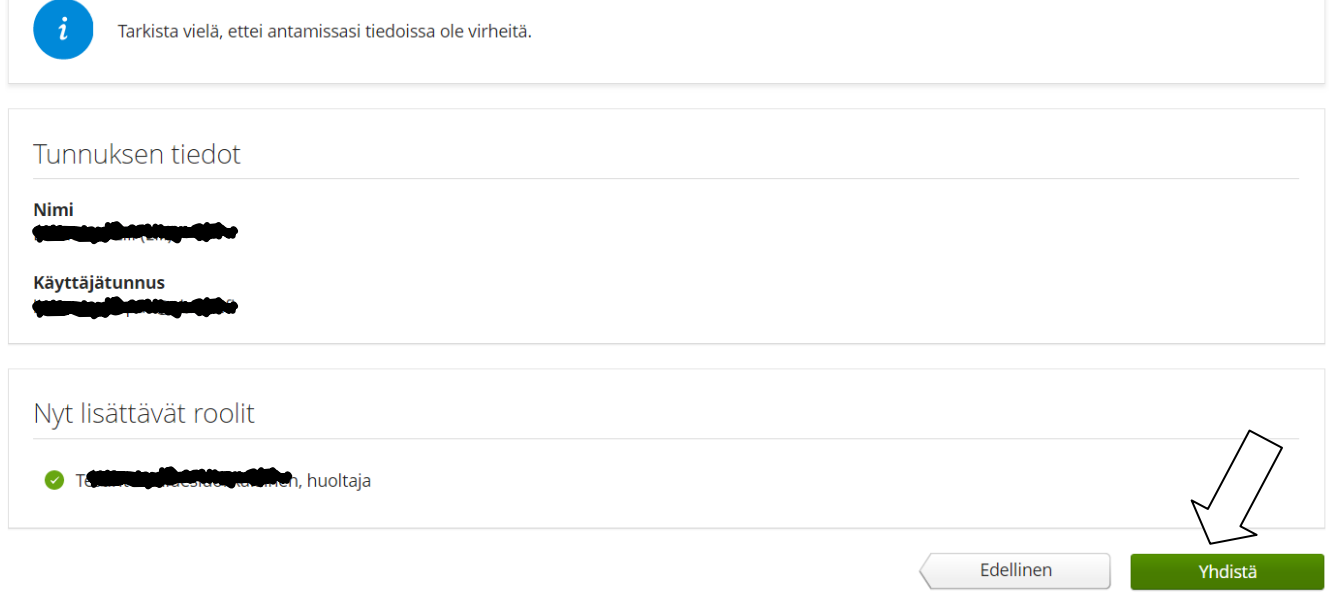

#### SAAT ILMOITUKSEN ONNISTUNEESTA YHDISTÄMISESTÄ.

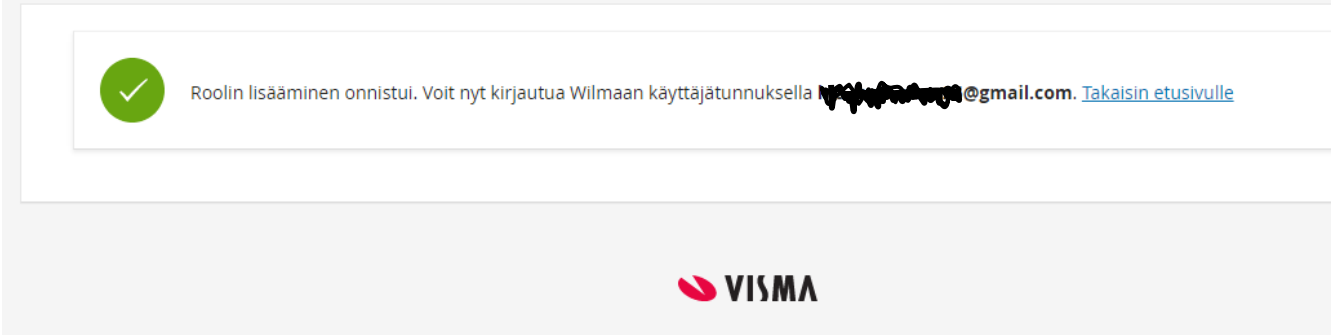